*NA4 Meeting, CERN, 13.10.2004*

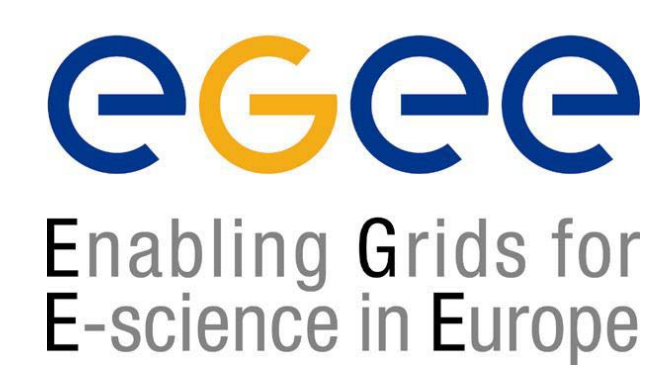

www.eu-egee.org

# **Status of NA4 Generic Applications**

**Roberto BarberaNA4 Generic Applications Coordinator**

**EGEE is a project funded by the European Union under contract IST-2003-508833**

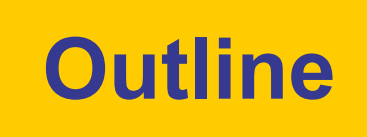

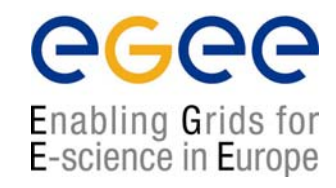

- $\bullet$ Status of GILDA
- $\bullet$ New demonstrative applications in GILDA
- $\bullet$ Status of "official" Generic Applications
- $\bullet$ How to move from GILDA to EGEE-0
- $\bullet$ **Summary**

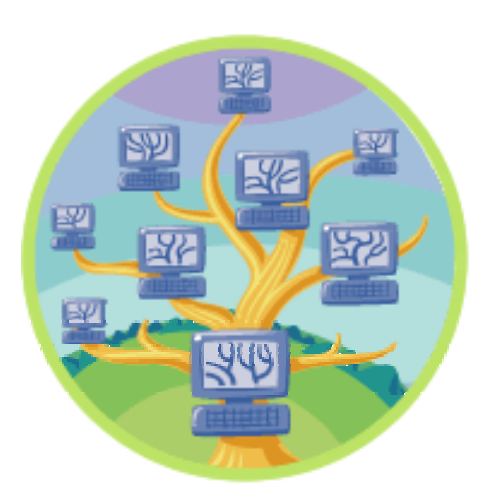

# **The present GILDA Testbed (https://gilda.ct.infn.it/testbed.html)**

eeee Enabling Grids for<br>E-science in Europe

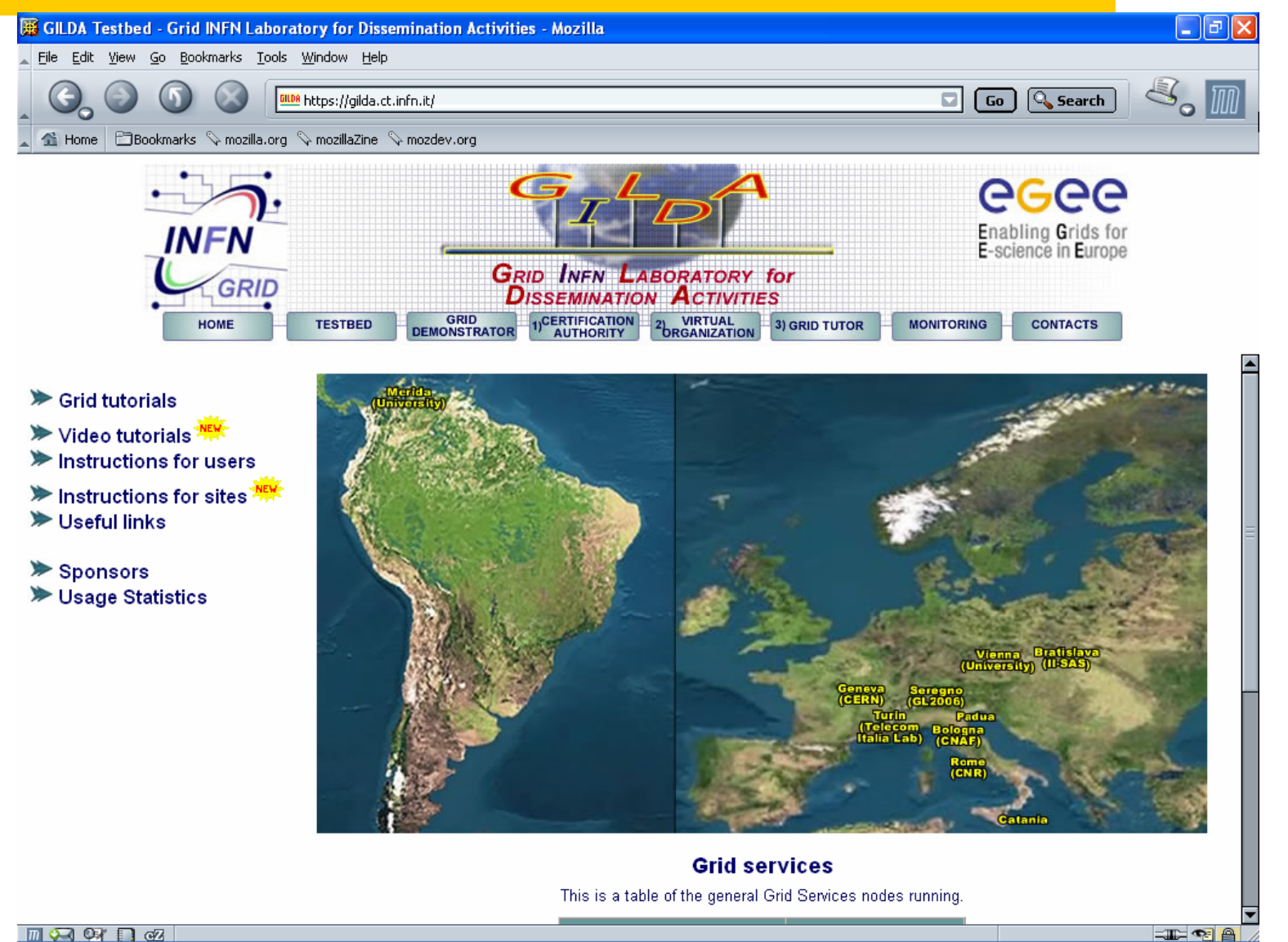

 $M$   $\Omega$   $\Omega$ 

**NA4 Meeting, CERN, 13.10.2004 - 3**

#### **The present GILDA sponsors**

egee Enabling Grids for<br>E-science in Europe

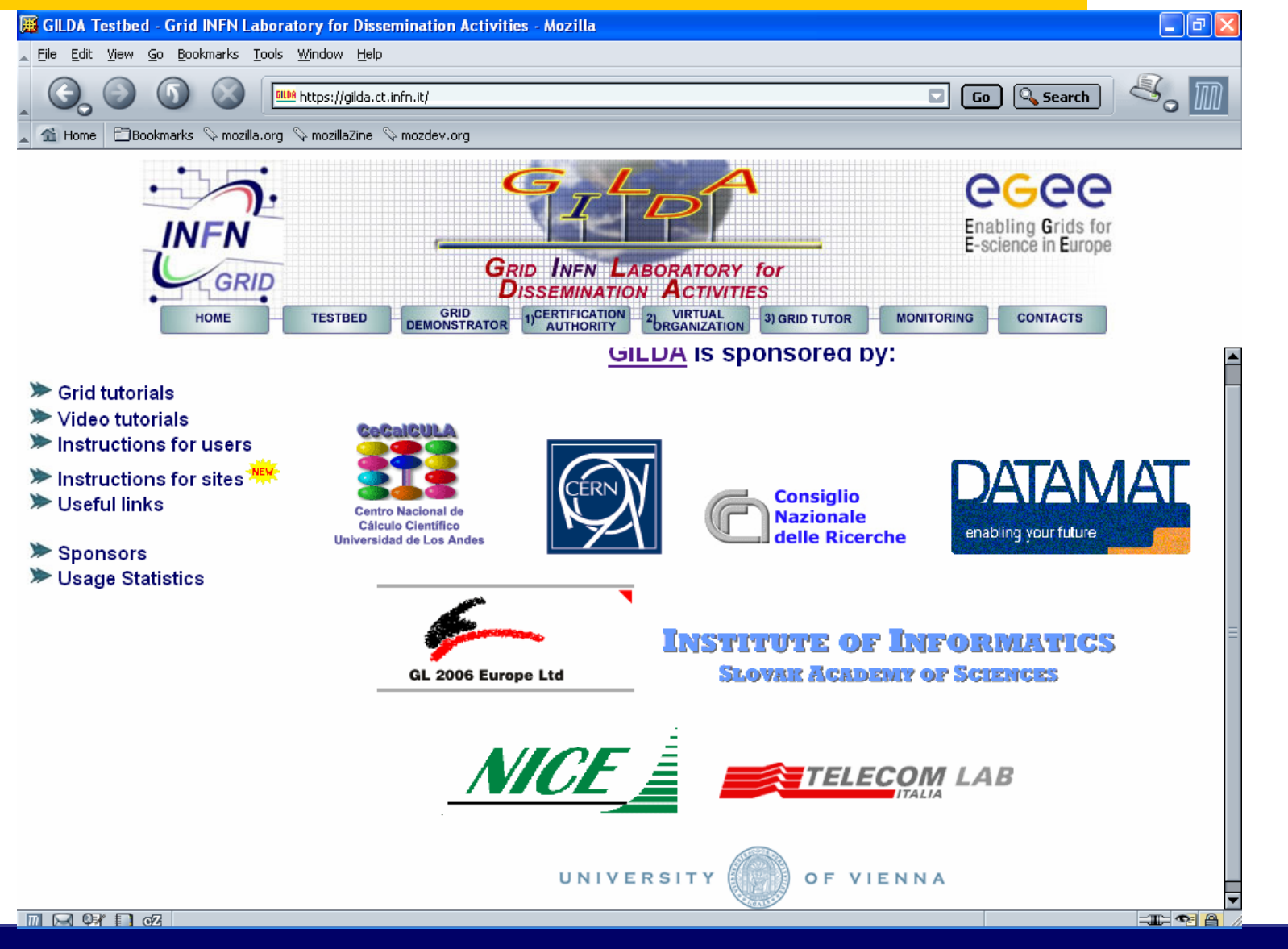

# **The GILDA Tutorials/Demonstrations (https://gilda.ct.infn.it/tutorials.html)**

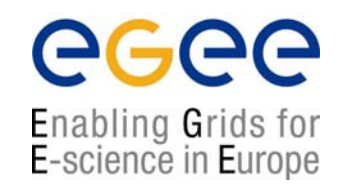

- •• Catania, 4-8 October 2004, <u>home page, agenda</u>
- Vilnius, 5-6 October 2004, <u>agenda</u>
- London, 6 October 2004
- Madrid, 6-7 October 2004, <u>agenda</u>
- Heidelberg, 11-14 October 2004
- CERN, 16 October 2004
- Prague, 26 October 2004, <u>home page</u>
- Warsaw, 4-6 November 2004, <u>home page, agenda</u>
- The Haague, 15-17 November 2004
- Merida, 15-19 November 2004
- Bochum, 7-10 December 2004
- Istanbul, 9-10 December 2004
- Prague, 13 December 2004

# **The GILDA Video Tutorials(https://gilda.ct.infn.it/video.html)**

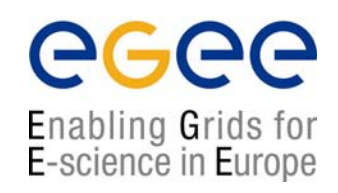

- $\bullet$ **How to join GILDA**
- $\bullet$ **Certificate: conversion and manipulation**
- •**The GILDA Grid Demonstrator**
- •**The GILDA Grid Tutor: how to install it**
- $\bullet$ **The GILDA Grid Tutor: how to use it**

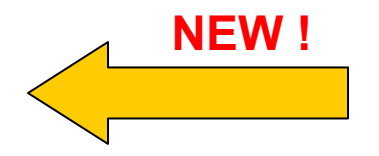

# **New functionalities of GILDA**

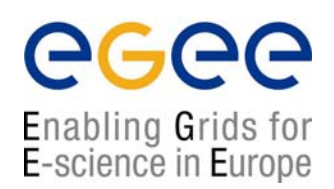

- •Complete support for MPI jobs
- • Complete support for DAG jobs
	- DAG UI: grid-demo1.ct.infn.it
	- DAG RB: grid007.ct.infn.it
	- CMS example demonstrated at the last EDG Review successfully reproduced
	- Integration of DAG's in TRIANA re-started
- •SciLab (http://www.scilab.org, a MathLab clone) installed on all sites and successfully tested
- $\bullet$ GEANT4 installed on all sites and successfully tested
- • GNU G95 Fortran 90/95 compiler (http://www.g95.org) under test in Catania. Will be available on all sites in a few days along with a series of working examples
- •Complete support for DGAS accounting system foreseen in a few weeks

# **MPI jobs: site configuration recipe (valid for PBS as LRM)**

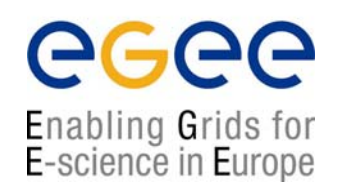

 $\bullet$  Edit /etc/ssh/sshd\_config and add the following lines at the end:

HostbasedAuthentication yes

IgnoreUserKnownHosts yes

IgnoreRhosts yes

- $\bullet$ Copy the file /etc/ssh/shosts.equiv from CE on all WN's.
- • On the CE generate an updated version of /etc/ssh/ssh\_known\_hosts by running /opt/edg/sbin/edgpbs-knownhosts.
- $\bullet$ Copy that file into all your WN's.
- $\bullet$ Restart the server with: /sbin/service sshd restart

# **MPI jobs: JDL example**

**(see http://grid-it.cnaf.infn.it/index.php?mpihowto&type=1)**

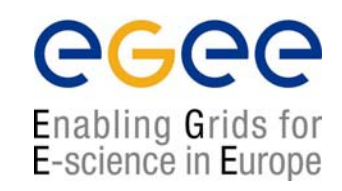

- $Type = "Job";$
- JobType <sup>=</sup>"MPICH";
- NodeNumber = 4;
- Executable <sup>=</sup>"MPItest.sh";
- Arguments <sup>=</sup>"cpi 4";
- StdOutput <sup>=</sup>"test.out";
- StdError <sup>=</sup>"test.err";
- InputSandbox = {"MPItest.sh","cpi"};
- OutputSandbox = {"test.err","test.out","executable.out"};
- Requirements = other.GlueCEInfoLRMSType == "PBS" || other.GlueCEInfoLRMSType == "LSF";

# **MPI jobs: execution script example (1/2)**

#### **(see http://grid-it.cnaf.infn.it/index.php?mpihowto&type=1)**

# this parameter is the binary to be executed EXE=\$1 # this parameter is the number of CPU's to be reserved for parallel execution CPU\_NEEDED=\$2 # prints the name of the master node echo "Running on: \$HOSTNAME" echo "\*\*\*\*\*\*\*\*\*\*\*\*\*\*\*\*\*\*\*\*\*\*\*\*\*\*\*\*\*\*\*\*\*\*\*\*\*" if [ -f "\$PWD/.BrokerInfo" ] ; then TEST\_LSF=`edg-brokerinfo getCE | cut -d/ -f2 | grep lsf` else TEST\_LSF=`ps -ef | grep sbatchd | grep -v grep` fiif [ "x\$TEST\_LSF" = "x" ] ; then # prints the name of the file containing the nodes allocated for parallel execution echo "PBS Nodefile: \$PBS\_NODEFILE" # print the names of the nodes allocated for parallel execution cat \$PBS\_NODEFILE echo "\*\*\*\*\*\*\*\*\*\*\*\*\*\*\*\*\*\*\*\*\*\*\*\*\*\*\*\*\*\*\*\*\*\*\*\*\*" HOST\_NODEFILE=\$PBS\_NODEFILE else # print the names of the nodes allocated for parallel execution echo "LSF Hosts: \$LSB\_HOSTS" # loops over the nodes allocated for parallel execution HOST\_NODEFILE=`pwd`/lsf\_nodefile.\$\$ for host in \${LSB\_HOSTS} do echo \$host >> \${HOST\_NODEFILE} donefi

#!/bin/sh

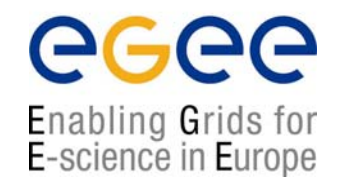

# **MPI jobs: execution script example (2/2)**

#### **(see http://grid-it.cnaf.infn.it/index.php?mpihowto&type=1)**

echo "\*\*\*\*\*\*\*\*\*\*\*\*\*\*\*\*\*\*\*\*\*\*\*\*\*\*\*\*\*\*\*\*\*\*\*\*\*" # prints the working directory on the master node echo "Current dir: \$PWD" echo "\*\*\*\*\*\*\*\*\*\*\*\*\*\*\*\*\*\*\*\*\*\*\*\*\*\*\*\*\*\*\*\*\*\*\*\*\*" for i in `cat \$HOST\_NODEFILE` ; do echo "Mirroring via SSH to \$i" # creates the working directories on all the nodes allocated for parallel execution ssh \$i mkdir -p `pwd` # copies the needed files on all the nodes allocated for parallel execution /usr/bin/scp -rp ./\* \$i:`pwd` # checks that all files are present on all the nodes allocated for parallel execution echo `pwd` ssh \$i ls `pwd` # sets the permissions of the files ssh \$i chmod 755 `pwd`/\$EXE ssh \$i ls -alR `pwd` echo "@@@@@@@@@@@@@@@" done# execute the parallel job with mpirun echo "\*\*\*\*\*\*\*\*\*\*\*\*\*\*\*\*\*\*\*\*\*\*\*\*\*\*\*\*\*\*\*\*\*" echo "Executing \$EXE" chmod 755 \$EXE ls -l mpirun -np \$CPU\_NEEDED -machinefile \$HOST\_NODEFILE `pwd`/\$EXE > executable.out echo "\*\*\*\*\*\*\*\*\*\*\*\*\*\*\*\*\*\*\*\*\*\*\*\*\*\*\*\*\*\*\*\*\*"

egee

Enabling Grids for E-science in Europe

# **New demonstrative applications on GILDA**

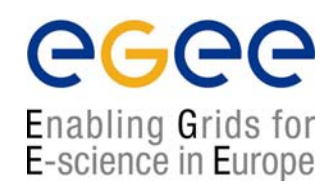

- $\bullet$  GATE (demonstrated at the last GEANT4 Workshop by Lydia Maigne)
- $\bullet$ MPI examples
- $\bullet$  Raster-3D (chemical application: 3D modelling/rendering of molecules)
- $\bullet$  SciLab examples (general application: data presentation using SciLab, the MathLab clone)
- $\bullet$  GEANT4 examples (general application: examples of GEANT4 applications)

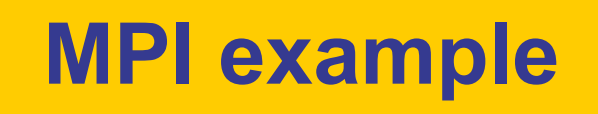

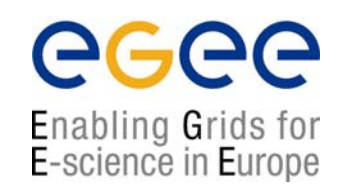

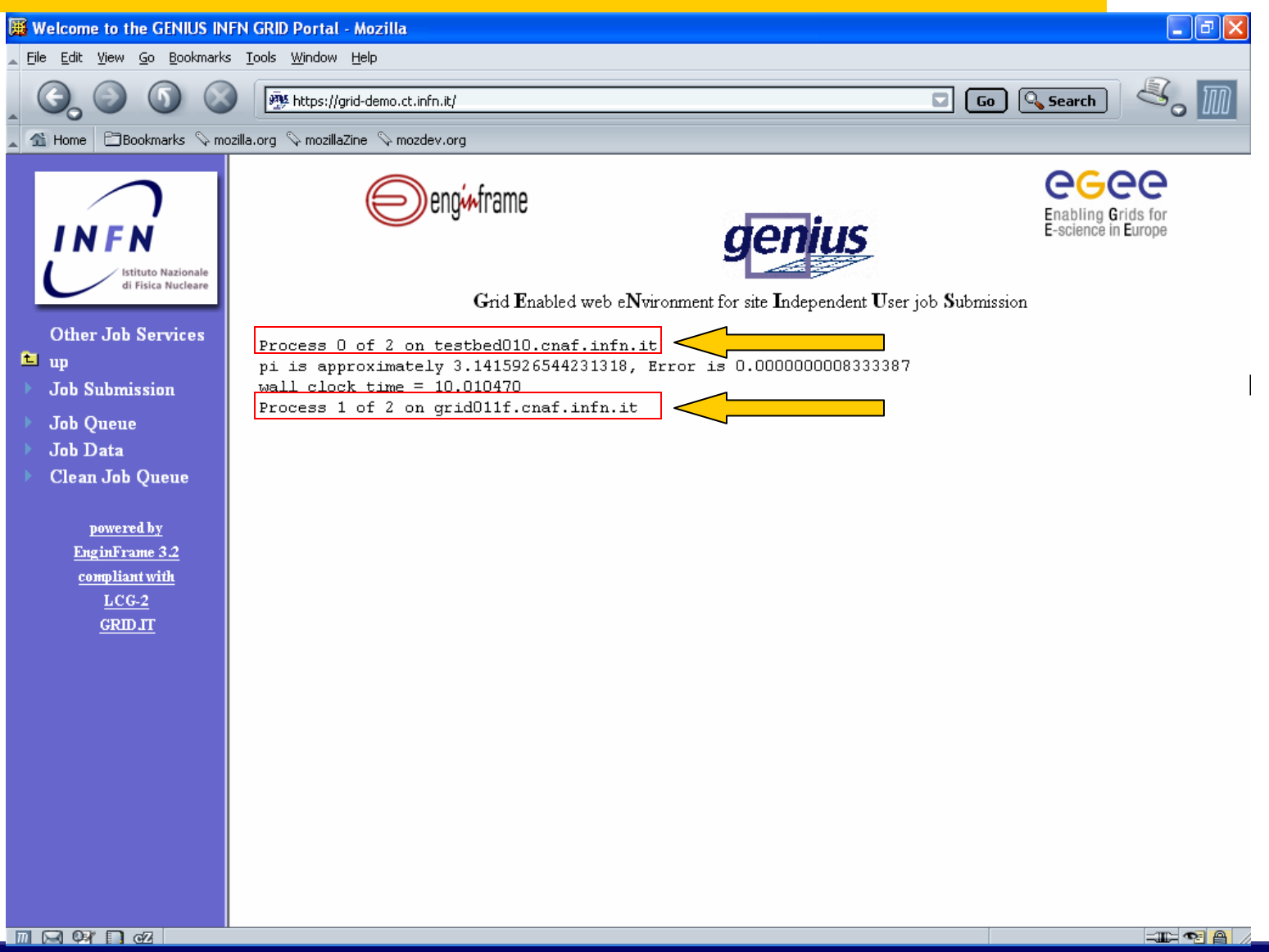

# **Raster-3D example**

ecee Enabling Grids for<br>E-science in Europe

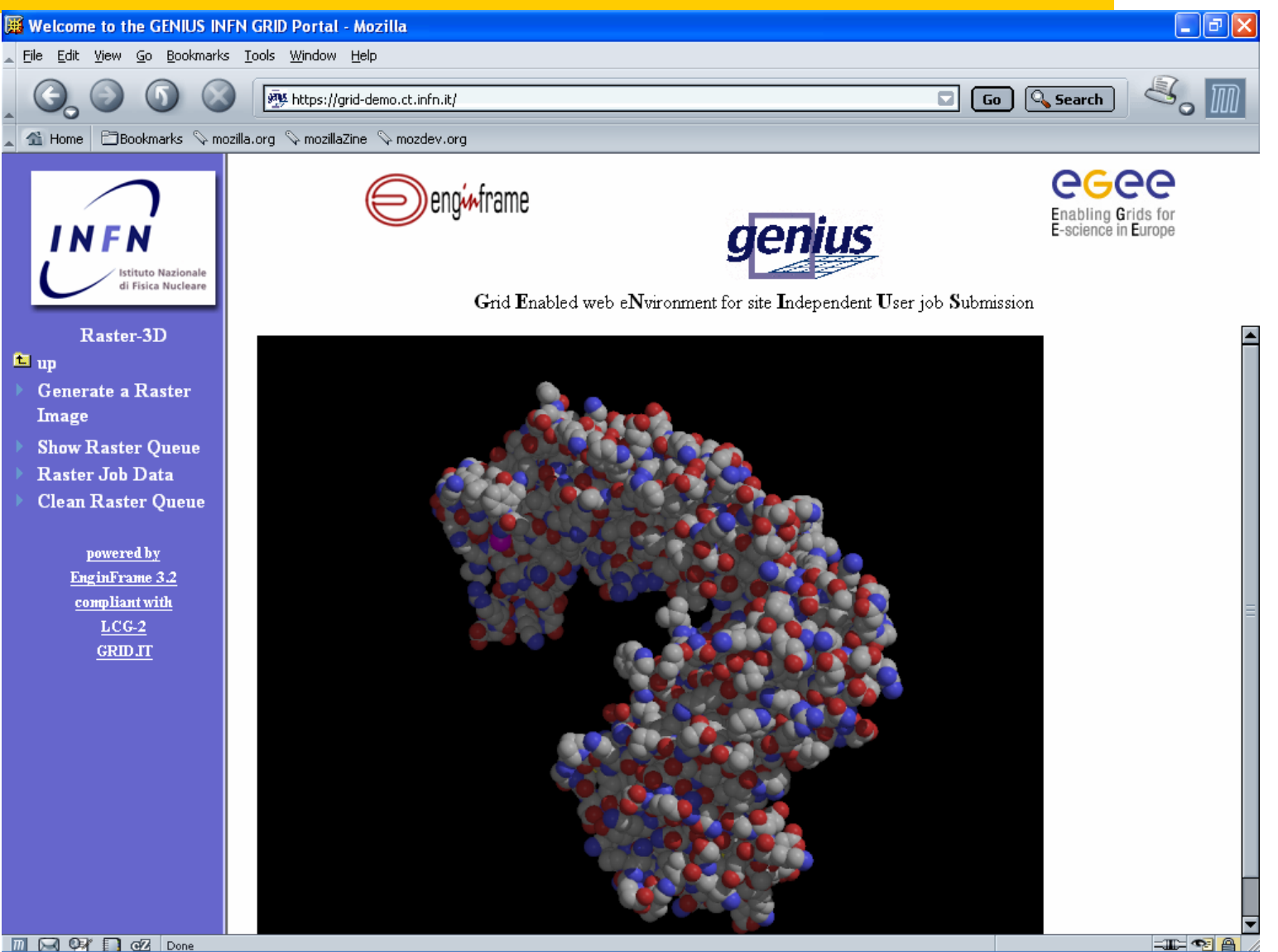

**NA4 Meeting, CERN, 13.10.2004 - 14**

# **SciLab example**

eeee Enabling Grids for<br>E-science in Europe

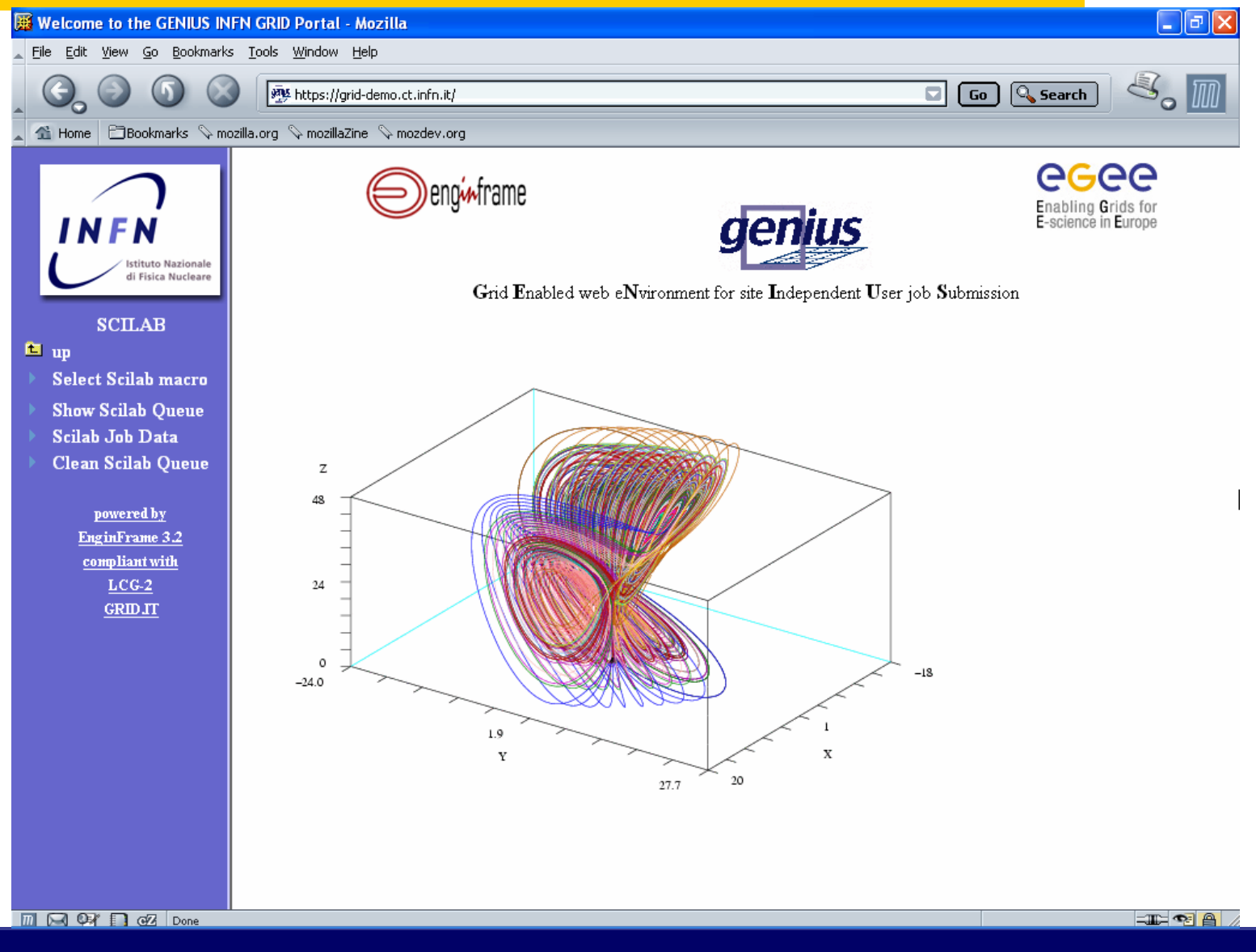

# **GEANT4 example**

eeee Enabling Grids for<br>E-science in Europe

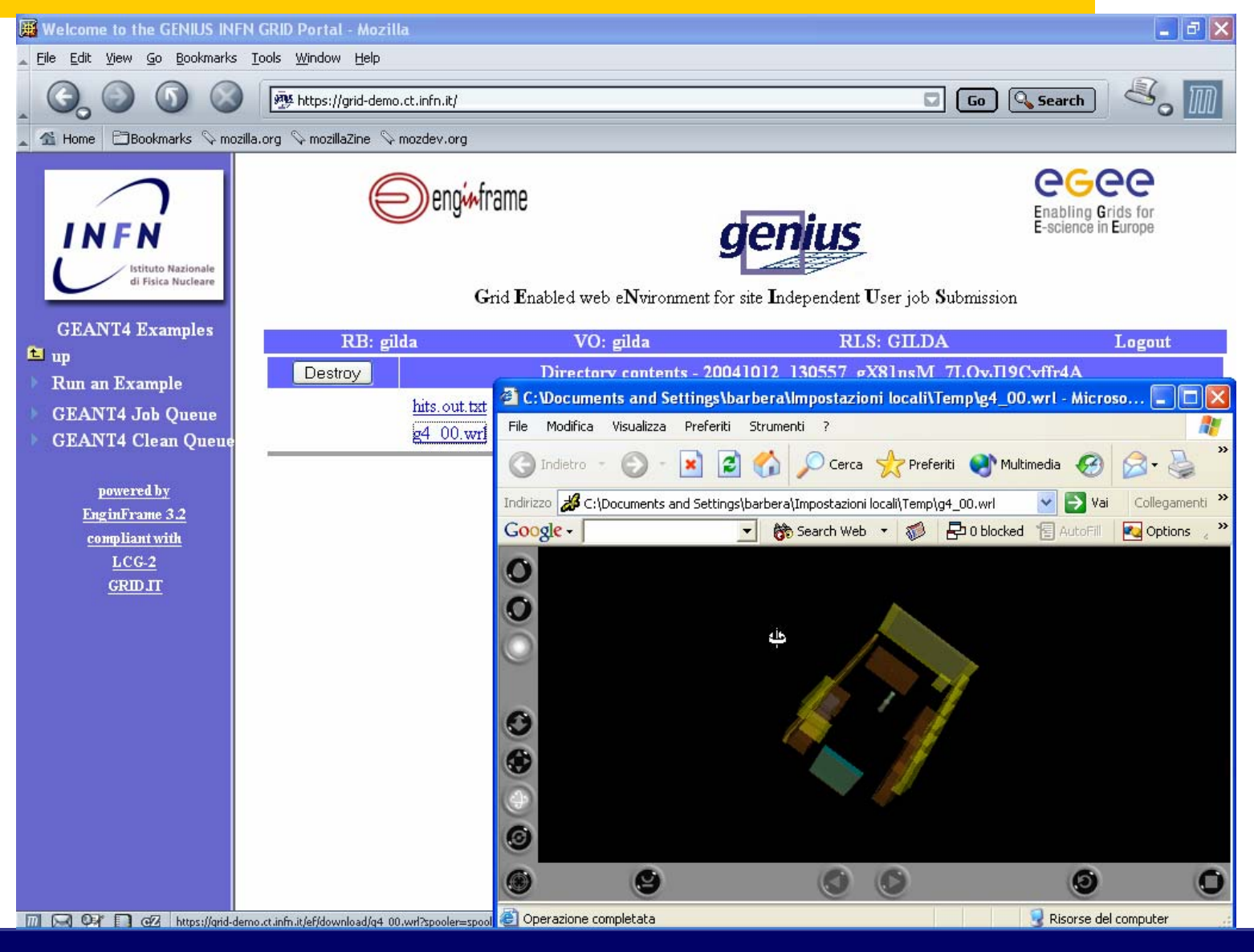

# **Status of Generic Applications (Earth Science)**

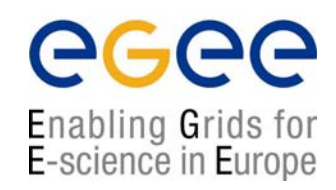

External presentation

**NA4 Meeting, CERN, 13.10.2004 - 17**

# **Status of Generic Applications (Computational Chemistry)**

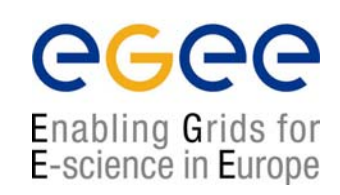

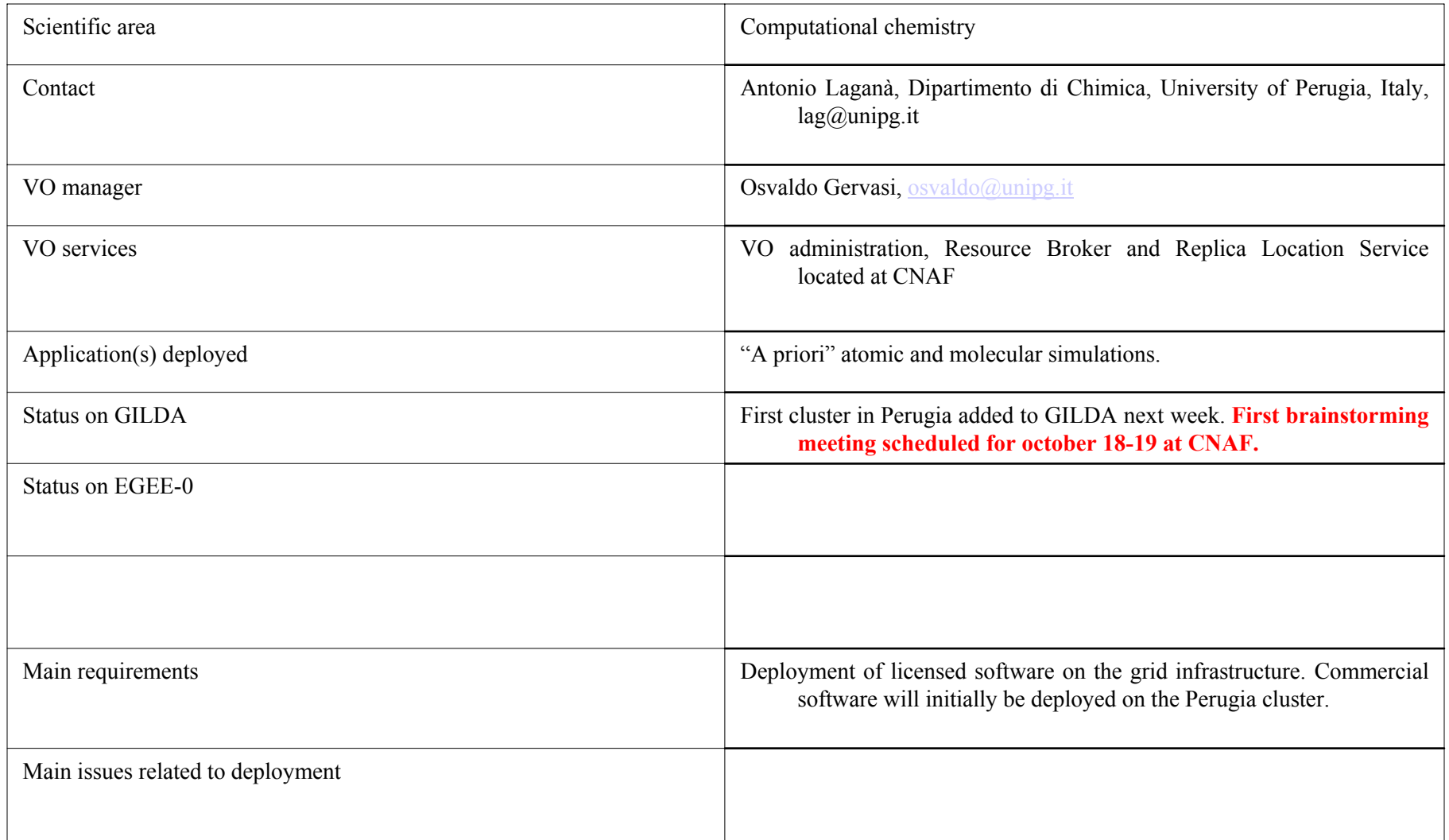

# **Status of Generic Applications (Astroparticle Physics)**

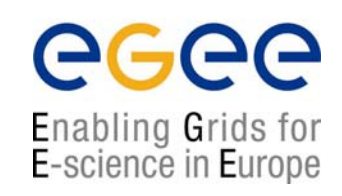

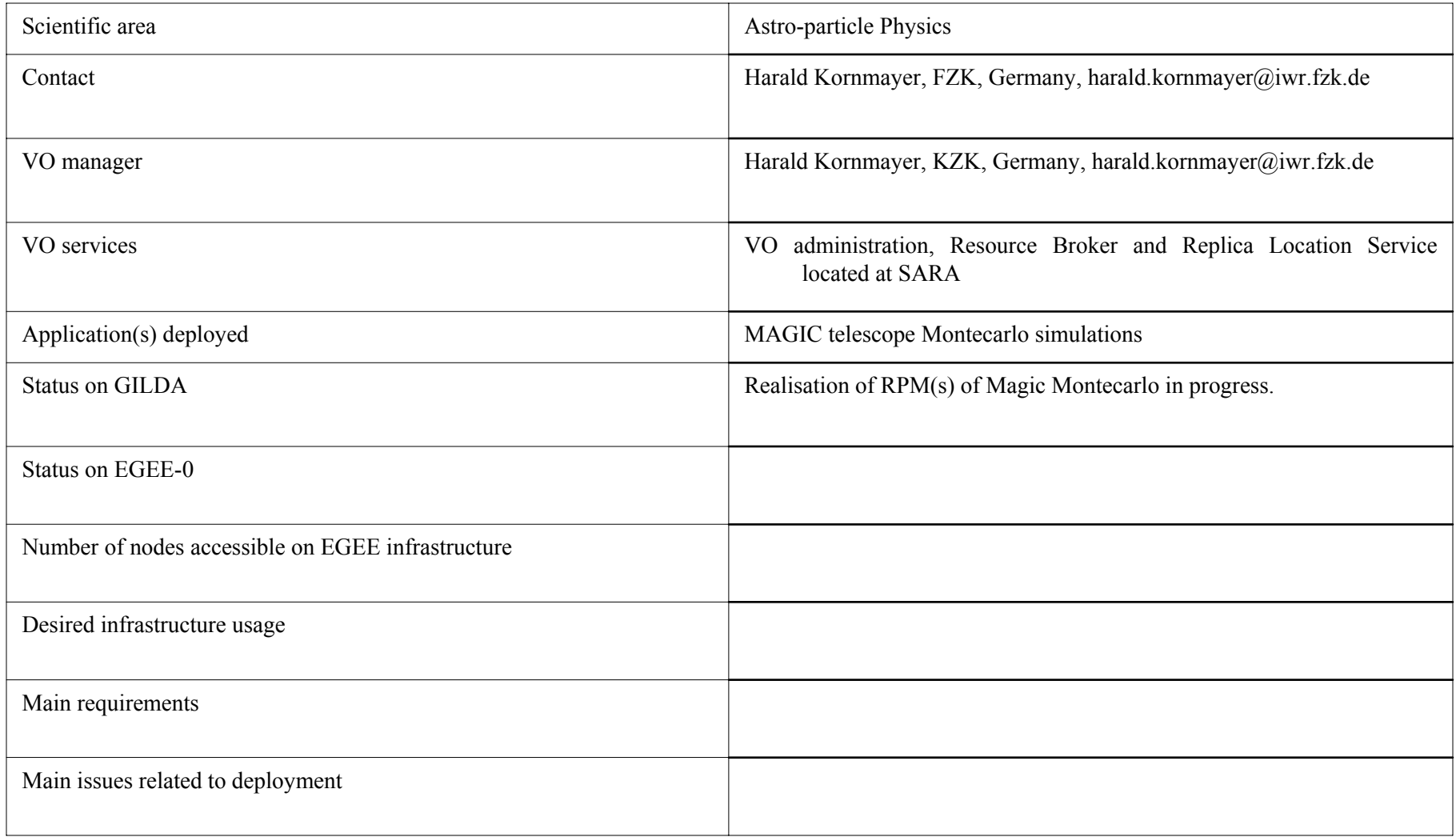

# **Move from GILDA to EGEE-0(UI points to another default RB)**

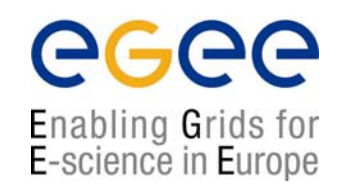

• In the file /var/obj/conf/server/source/ of your LCFGng server add the needed information in the lines:

#ifdef UI\_RESBROKER #undef UI\_RESBROKER #define UI\_RESBROKER < RB to point to > #endif

…..

…..#ifdef UI\_LOGBOOK #undef UI\_LOGBOOK #define UI\_LOGBOOK https://< RB to point to >:7846 #endif

# **Move from GILDA to EGEE-0(allow a new VO to run on a site – step 1)**

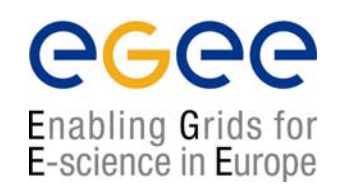

• In the file site-cfg.h on your LCFGng server add the needed information in the lines:

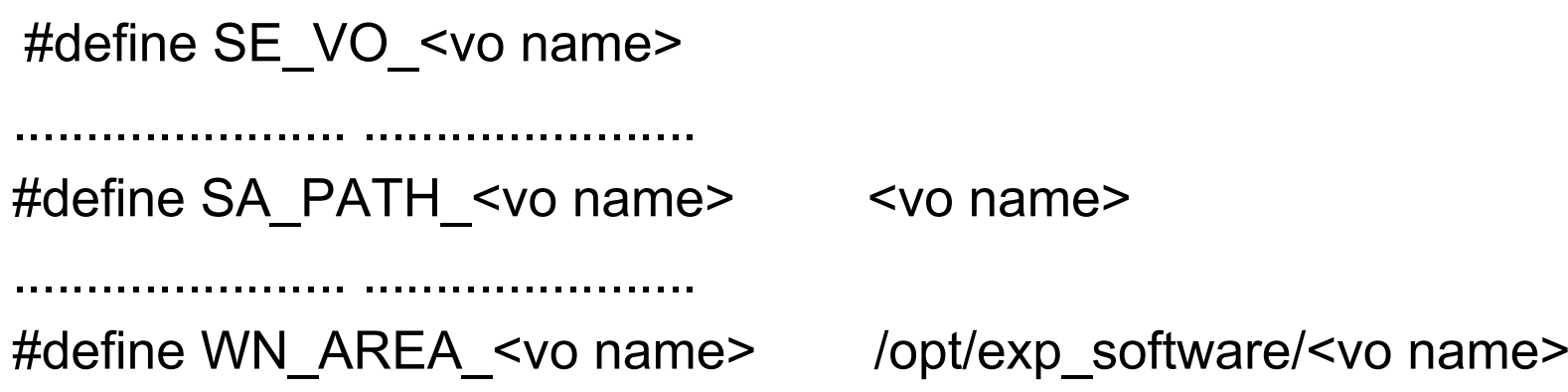

# **Move from GILDA to EGEE-0(allow a new VO to run on a site – step 2)**

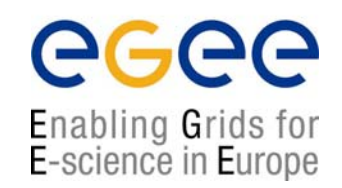

 $\bullet$  In the file ComputingElement-cfg.h on your LCFGng server add the needed information in the lines:

#ifdef SE\_VO\_<vo name> EXTRA(ceinfo.SUPPORTEDVOS) <vo name> #endif

....................... .......................

#ifdef SE\_VO\_<vo name> EXTRA(dirperm.ents) <vo name>sgmce dirperm.path <vo name>sgmce SW\_PATH/<vo name> dirperm.owner\_<vo name>sgmce <vo name>sgm:<vo name> dirperm.perm\_<vo name>sgmce 0775 dirperm.type <vo name>sgmce d #endif

# **Move from GILDA to EGEE-0(allow a new VO to run on a site – step 3)**

- •In the files:
	- П ComputingElement-novoms-cfg.h
	- П StorageElementClassic-cfg.h
	- П StorageElement-cfg.h

#### on your LCFGng server add the needed information in the line:

```
#include "poolaccounts-<vo name>-cfg.h"
```

```
where poolaccounts-<vo name>-cfg.h looks like
```

```
#ifdef SE_VO_<vo name>
```
#endif

```
EXTRA(poolaccounts.usernames) <vo name>sgm <vo name>001 \
```

```
<vo name>002 ……<vo name>100EXTRA(poolaccounts.nolock) <vo name>sgm
```
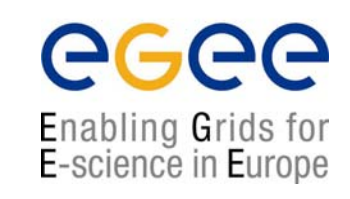

### **Move from GILDA to EGEE-0(allow a new VO to run on a site – step 4)**

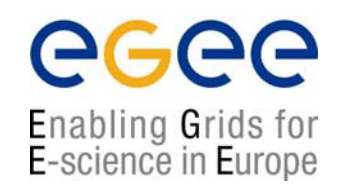

 $\bullet$  In the file flatfiles-dirs-SECLASSIC-cfg.h on your LCFGng server add the needed information in the lines:

#ifdef SE\_VO\_<vo name> EXTRA(dirperm.ents) <vo name> dirperm.owner <vo name> root:<vo name> dirperm.perm\_<vo name> 0775 dirperm.type <vo name> d #endif

dirperm.path <vo name> SE\_FILE\_CACHE\_AREA/<vo name>

#### **Move from GILDA to EGEE-0**

# **(allow a new VO to run on a site – step 5)**

**In the file lcginfo-seclassic-cfg.h on your LCFGng server add the nee**ded information

#### in the lines:

.......................

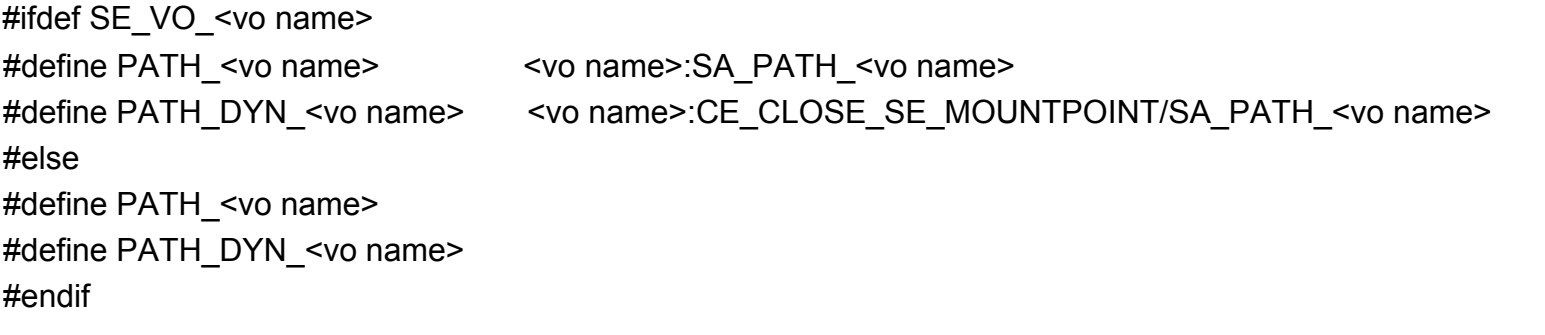

#ifdef SE\_DYNAMIC\_CLASSIC

+lcginfo.args\_classic SE\_HOSTNAME PATH\_DYN\_ALICE PATH\_DYN\_ATLAS PATH\_DYN\_CMS PATH\_DYN\_LHCB PATH\_DYN\_DTEAM PATH\_DYN\_<vo name>

#endif

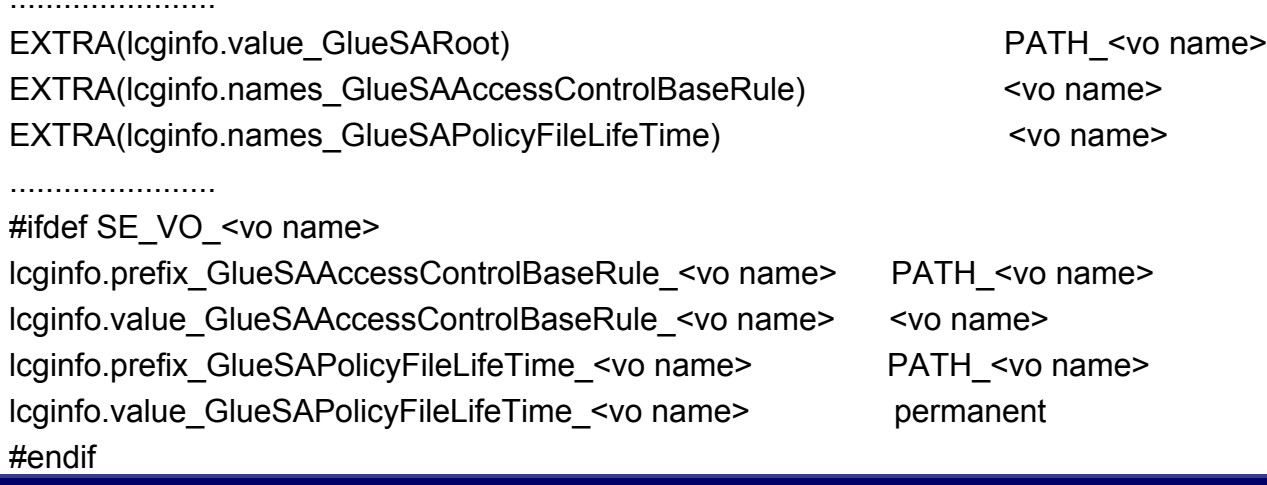

egee

# **Move from GILDA to EGEE-0(allow a new VO to run on a site – step 6)**

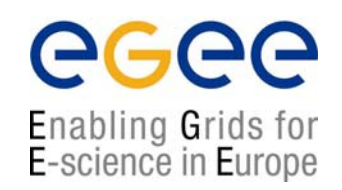

• In the file mkgridmap-cfg.h on your LCFGng server add the needed information in the lines:

#ifdef SE\_VO\_<vo name> EXTRA(mkgridmap.groups) <vo name> mkgridmap.uri\_gilda ldap://<vo server name>:<vo server port>/ou=<vo name ou>,o=<vo name o>,c=<vo name c> mkgridmap.user <vo name> .<vo name> #endif

Example: ldap://grid-vo.cnaf.infn.it:10389/ou=Testbedgilda,o=gilda,c=it

# **Move from GILDA to EGEE-0(allow a new VO to run on a site – step 7)**

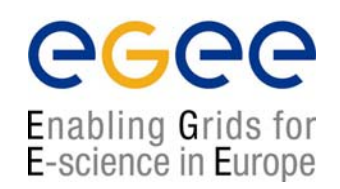

• In the file se-cfg.h on your LCFGng server add the needed information in the lines:

#ifdef SE\_VO\_<vo name> EXTRA(se.vos) <vo name> #endif

#### **Move from GILDA to EGEE-0(allow a new VO to run on a site – step 8)**

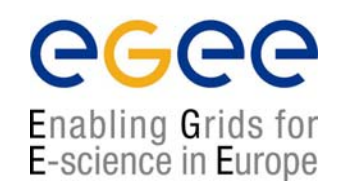

 $\bullet$  In the file seinfo-cfg.h on your LCFGng server add the needed information in the lines:

#ifdef SE\_VO\_<vo name> EXTRA(seinfo.vos) <vo name> seinfo.SARoot <vo name>  $\leq$   $\leq$   $\leq$   $\leq$   $\leq$   $\leq$   $\leq$   $\leq$   $\leq$   $\leq$   $\leq$   $\leq$   $\leq$   $\leq$   $\leq$   $\leq$   $\leq$   $\leq$   $\leq$   $\leq$   $\leq$   $\leq$   $\leq$   $\leq$   $\leq$   $\leq$   $\leq$   $\leq$   $\leq$   $\leq$   $\leq$   $\leq$   $\leq$  seinfo.SAPolicyMaxFileSize <vo name> 10000 seinfo.SAPolicyMinFileSize\_<vo name> 1 seinfo.SAPolicyMaxData <vo name> 1000000 seinfo.SAPolicyMaxNumFiles\_<vo name> 10000 seinfo.SAPolicyMaxPinDuration <vo name> 10000 #endif

# **Move from GILDA to EGEE-0(allow a new VO to run on a site – step 9)**

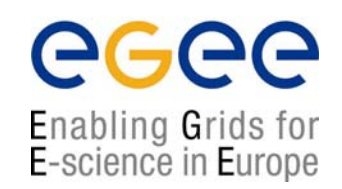

 $\bullet$  In the file user-edguser-cfg.h on your LCFGng server add the needed information in the lines:

#ifdef SE\_VO\_<vo name> EXTRA(auth.usersuppgroups\_edguser) <vo name> #endif

## **Move from GILDA to EGEE-0(allow a new VO to run on a site – step 10)**

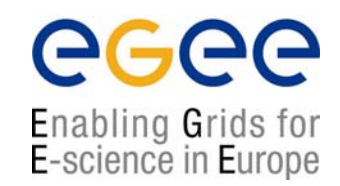

 $\bullet$  In the file voenv-cfg.h on your LCFGng server add the needed information in the lines:

#ifdef SE\_VO\_<vo name> EXTRA(voenv.vo) <vo name> voenv.swroot <vo name> /opt/<vo name> #endif

#### **Move from GILDA to EGEE-0(allow a new VO to run on a site – step 11)**

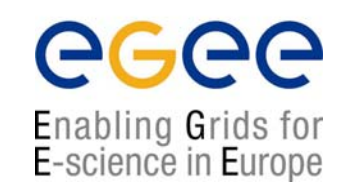

 $\bullet$  In the file vomswmgr-dirs-cfg.h on your LCFGng server add the needed information in the lines:

#ifdef SE\_VO\_<vo name>

EXTRA(dirperm.ents) <vo name>sgm dirperm.path\_<vo name>sgm INFO\_PATH/<vo name> dirperm.owner <vo name>sgm <vo name>sgm:<vo name> dirperm.perm\_<vo name>sgm 0755 dirperm.type\_<vo name>sgm d #endif

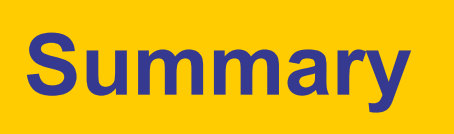

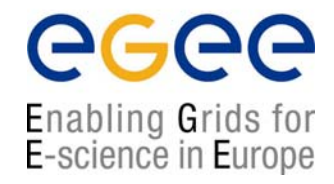

- • GILDA testbed is expanding and it is now an inter-continental facility
- $\bullet$  Some applications' requirements in terms of commercial software (MathLab, F90) are being addressed in GILDA using free/open source clones (SciLab, G95)
- • The portfolio of demonstrative applications is growing every day and can stand very nice and complex demonstrations
- $\bullet$  Official Generic Applications are doing well and they are on track for the First Review
- $\bullet$  The technical procedure to move from GILDA to EGEE-0 is very simple. Accepting a new VO on a given site takes just a few minutes (just 12 steps to the Heaven  $\circledcirc$ )
- $\bullet$  We envisage to deploy the accepted Generic Applications on EGEE-0 by the end of the year (to be in time with DNA4.3.1)